- **a.** Scratch programında sahne ne anlama gelmektedir?
- **b.** Kullanılan bloklar bulunduğu bölümdür.
- **c.** Tasarladığımız karakterin hareketini sergilediği bölümdür.
- **d.** Blokları çekip bıraktığımız yerdir.
- **e.** Yazı yazabildiğimiz bölümdür.
- **2.** Scratch programında karakterin girilen saniyede girilen x ve y koordinatına gitmesini sağlayan blok aşağıdakilerden hangisidir?
	- 1 saniyede x: 240 y: 0 konumuna gidin **a.** x: 240 y: 0 konumuna gidin **b.** x'i 10 değiştirin **c.** y'yi @ yapın] **d.**
- **3.** Scratch karakteri olan kedi, program açıldığı zaman hangi (x,y) noktasındadır?

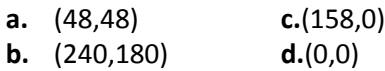

**4.** Scratch programında, aşağıdaki kodların hangisi içindeki kodların hiç durmadan çalışmasını sağlar?

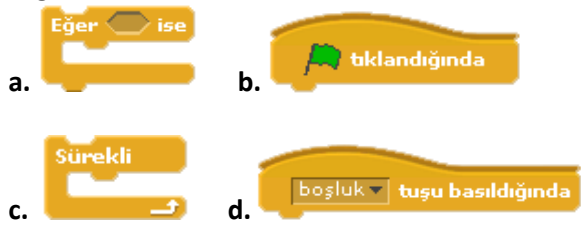

**5.** Scratch programında hazırlanmış bir oyunda, sahnedeki karakter bir şarta bağlı olarak hareket ediyorsa aşağıdaki kodların hangisi kesinlikle kullanılmıştır?

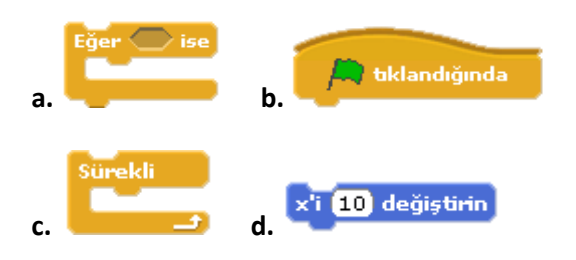

**6.** Scratch karakteri olan kedi, hangi (x,y) noktasına geldiği zaman sahneden kaybolur?

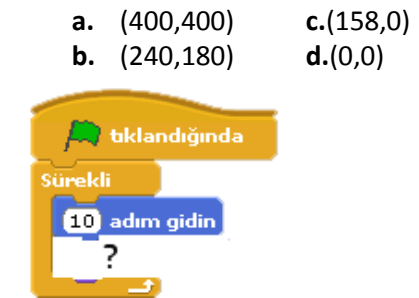

**7-**

Scratch karakteri olan kedinin sol yandaki gibi **kostüm1** ve **kostüm2** olmak üzere iki kostümü vardır. Kedinin devamlı hareket edip yürüyormuş gibi gözükmesi için sağ yandaki kodların ? işareti olan bölüme hangi kod gelmelidir? a-

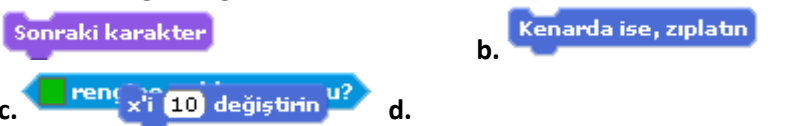

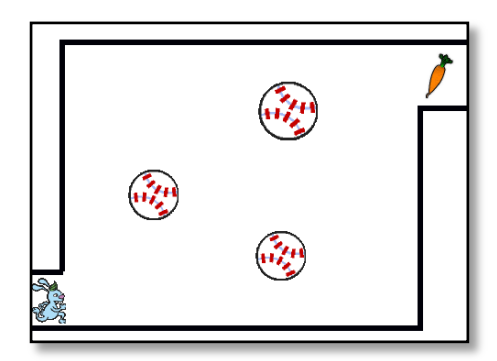

"*Yanda scratch programında yapılan bir oyunun ekran görüntüsü verilmiştir. Oyunda sağ altta bulunan tavşan (- 210,-145) noktasındadır. Tavşanın önünde hareket eden toplara ve kenar çizgilerine dokunmadan sağ üstte bulunan havuca, ulaşması gerekmektedir. Eğer tavşan toplara veya kenar çizgilerine dokunursa oyun baştan yani (-210,-145) noktasından başlamaktadır. Eğer tavşan havuca ulaşabilirse tavşanın üstünde tebrikler balonu çıkmakta ve havuç kaybolmaktadır."* 

**Yukarıda anlatılan oyun kurallarına göre aşağıdaki soruları cevaplayınız.**

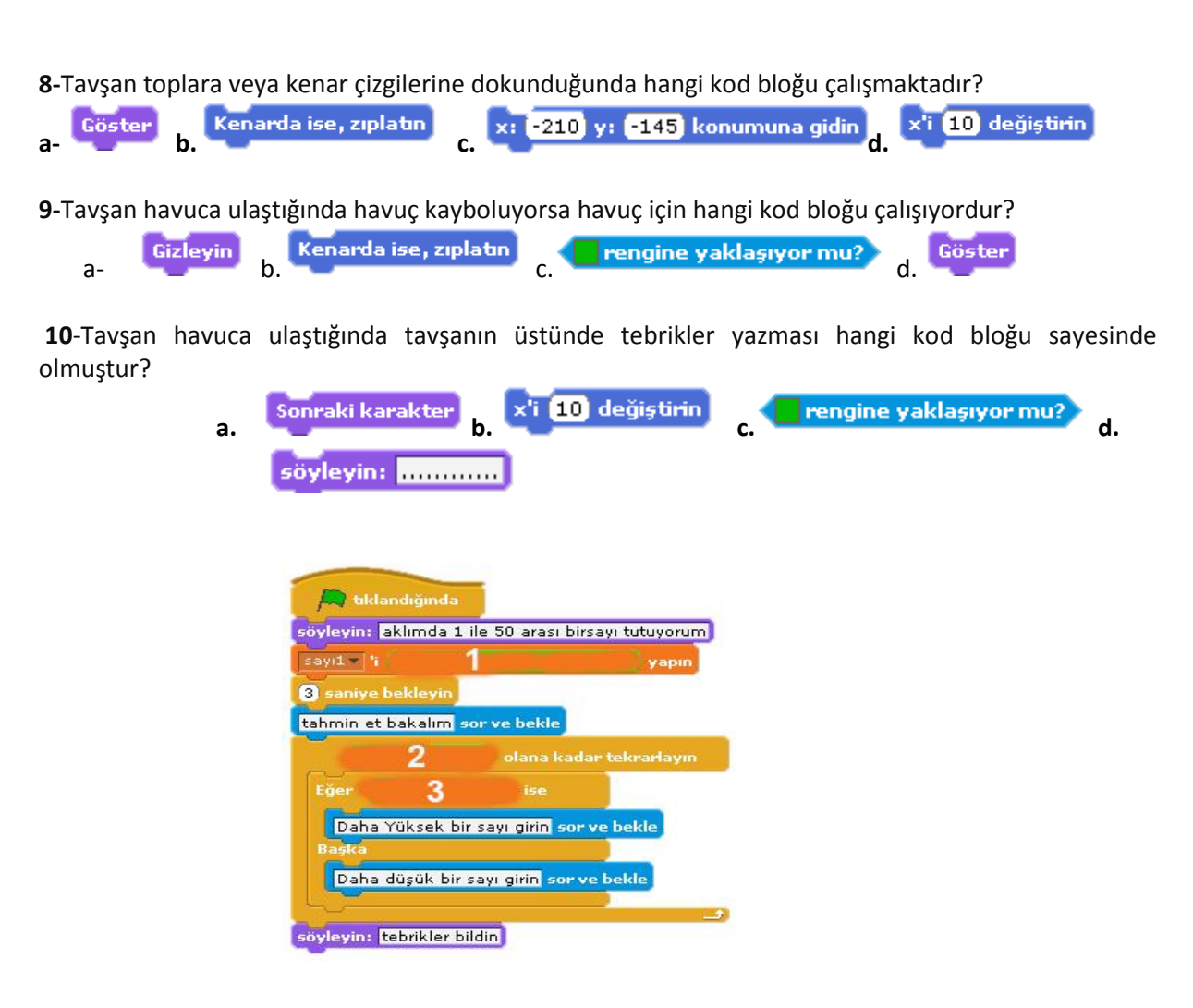

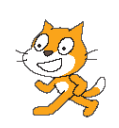

**11.Yukarıda bir tahmin oyunun kodları bulunmaktadır.** 1 ile 50 arasında herhangi bir sayı tutup bu sayıyı kullanıcıya dönütlerle buldurmaktadır. **4. 5. ve 6.** soruları bu kod bloğuna göre cevaplandırınız.

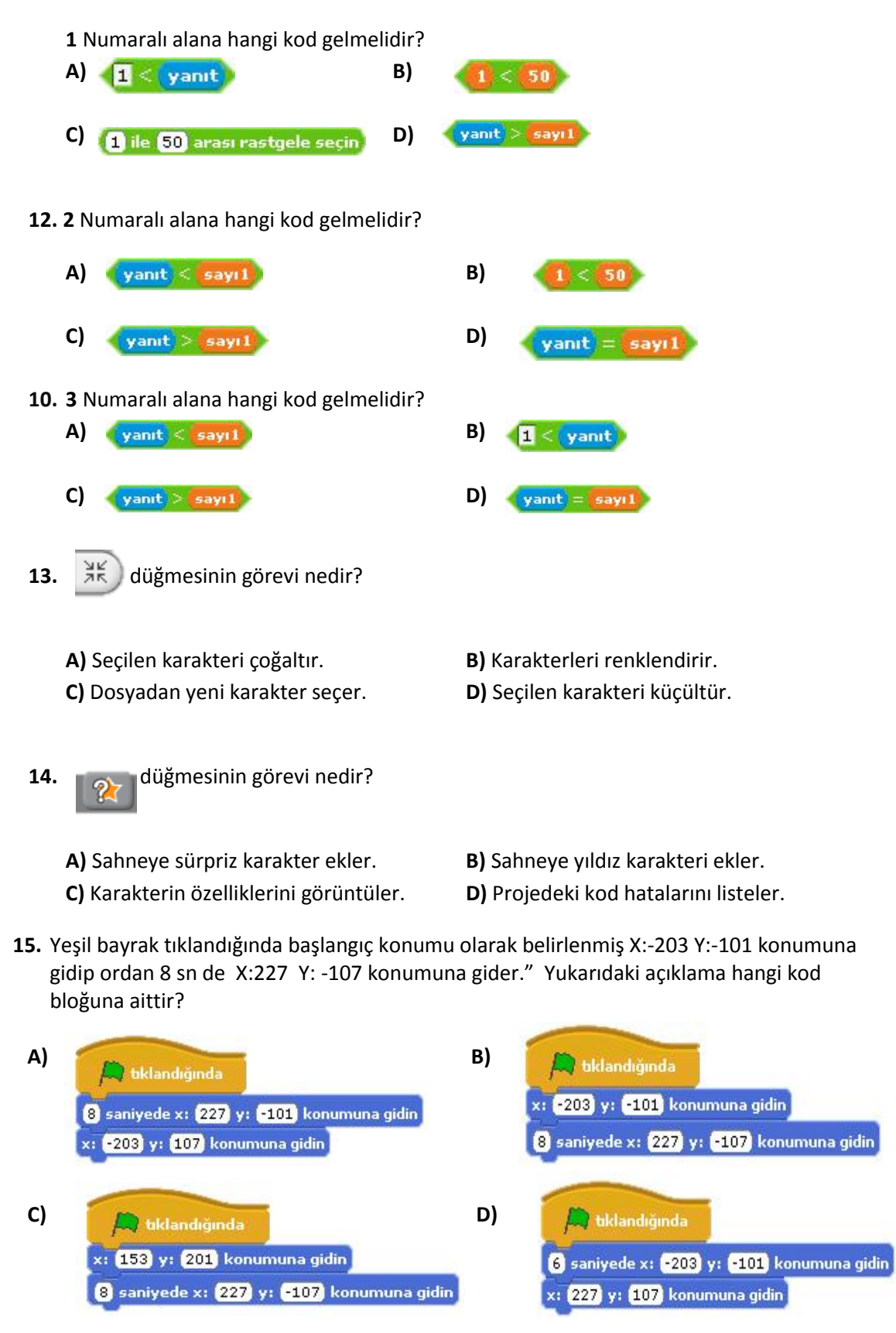

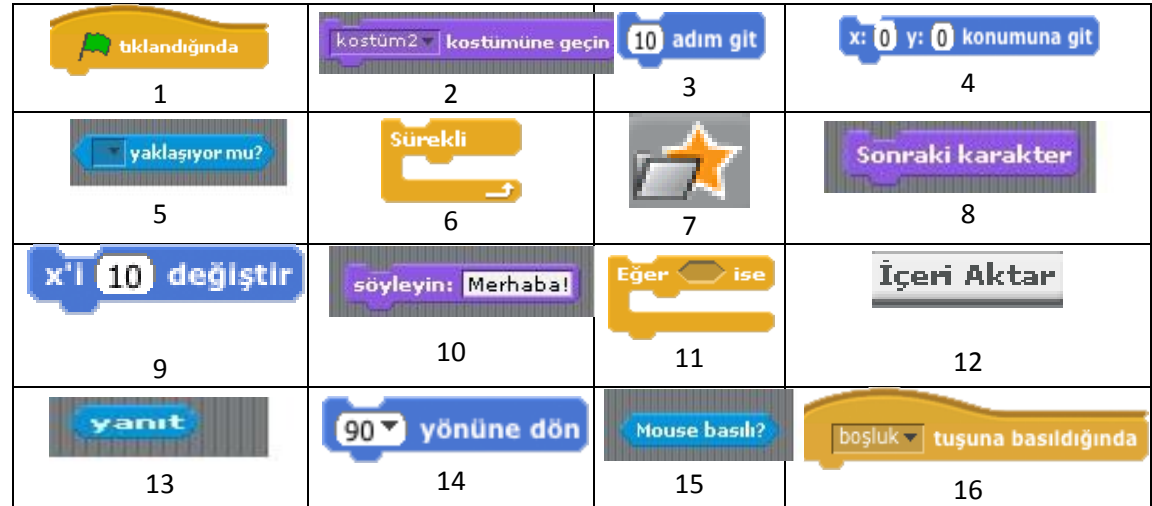

**16. Aşağıdaki a, b, c, d, ve e sorularını aşağıdaki tabloya göre cevaplandırınız. Size göre doğru olan kutucukların numaralarını soruların altındaki kutucuğa yazınız.**

```
a)Yukarıdaki tabloya göre kaç numaralı kutucuktakiler kontrol kodlarındandır?
b)Yukarıdaki tabloya göre kaç numaralı kutucuktakiler karakter eklemede kullanılan 
menülerdir?
c)Yukarıdaki tabloya göre kaç numaralı kutucuktakiler bir algılama komutlarıdır?
d)Yukarıdaki tabloya göre kaç numaralı kutucuktakiler görünüm komutlarındandır?
e)Yukarıdaki tabloya göre kaç numaralı kutucuktakiler hareket kodlarındandır?
```
**17. Soru 2: Scratch programının kullanım amacını hangi öğrenci doğru şekilde ifade etmiştir?**

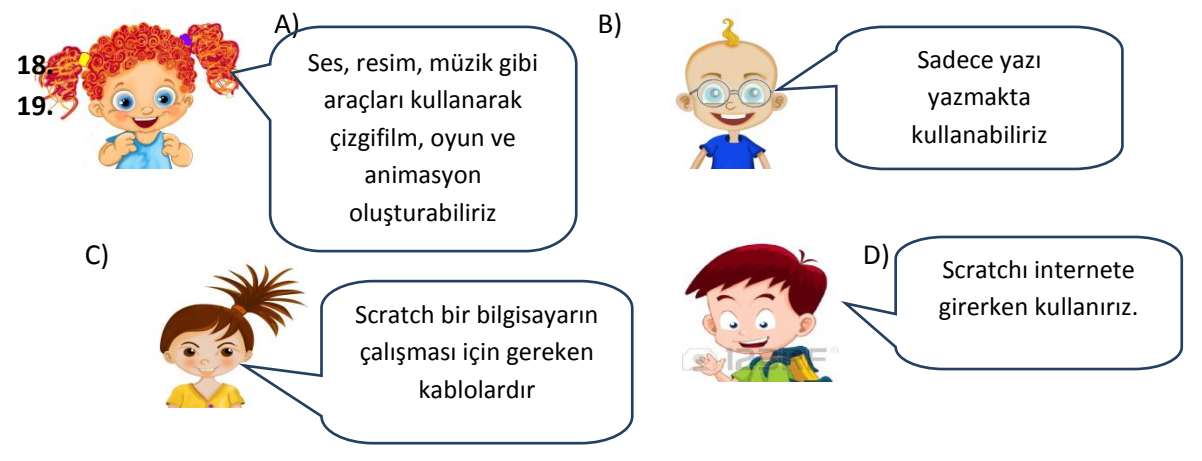

**18. Aşağıdaki kodların çalışması sonucu nasıl bir görünüm olur açıklayınız?**

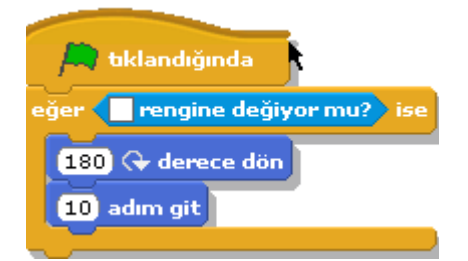

**19.** "Yeşil bayrak tıklandığında başlangıç konumu olarak belirlenmiş x:-203 y:-101 konumuna gidip ordan 8 sn de x:227 y: -107 konumuna gider."

Yukarıdaki açıklama hangi kod bloğuna aittir?

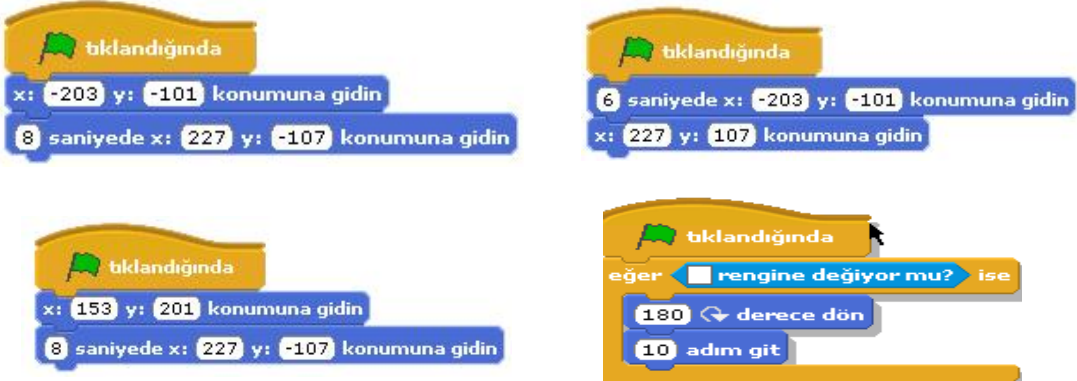

- **20-** Aşağıdaki kod bloğunun açıklaması aşağıdakilerden hangisidir?
	- **a)** Klavyede sağ yön tuşuna basıldığında sağa doğru dön ve 10 adım git.
	- **b)** Klavyede boşluk tuşuna basıldığında sağa doğru dön ve 10 adım git.
	- **c)** Klavyede aşağı yön tuşuna basıldığında aşağı doğru dön ve 10 adım git.
	- **d)** Klavyede yukarı yön tuşuna basıldığında sağa dön ve 10 adım git.
- **21-** komutunun görevi aşağıdakilerden hangisidir?
	- - **a.** Karakterin sahnede kopyasının çıkmasını sağlar
		- **b.** Karakteri 180 derece döndürür.
		- **c.** Bu komut içerisine yerleştirilen komutları çalışmayı durdurana kadar tekrarlar.
		- **d.** Karakteri kenarda ise zıplatır.

**22-5.***"Eğer kedi ağaca yaklaşıyorsa miyav desin, yaklaşmıyorsa beni yürüt desin."* Bu ifadeyi anlatan komut bloğunda aşağıdaki komutlardan hangisi kesin vardır?

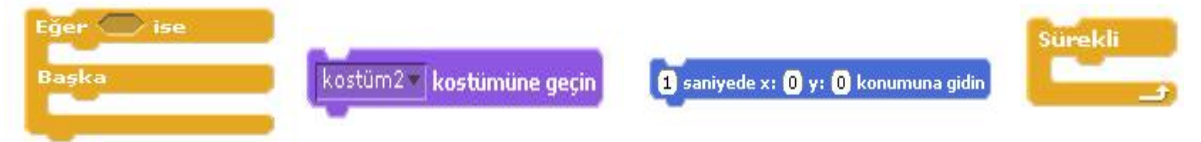

**23-** Oyunumuzda asıl karakterimizin meyvelere yaklaştığında meyvelerin sahneden kaybolmasını sağlayan komut aşağıdakilerden hangisidir?

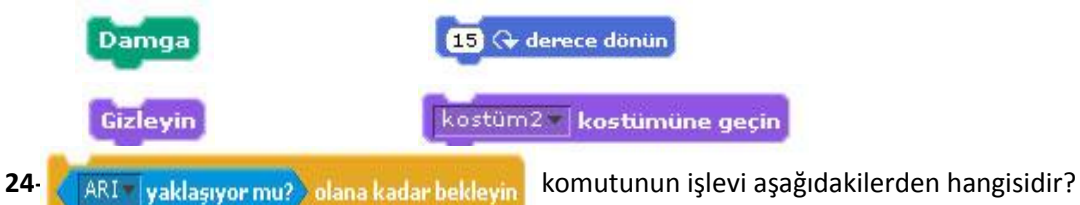

- **a.** Karakterin oyunun başlangıcında sahnedeki konumunu belirler.
- **b.** Arı karakterine yaklaşana kadar bekler.
- **c.** 1 ile 10 arasında rasgele bir sayı seçer.
- **d.** Sahnedeki kalem izlerini temizler.

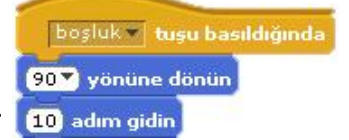

**25-***Hadise sahneye çıktıktan sonra mikrofonun yanına gidene kadar 5 sn geçiyor. 5 sn sonra şarkı söylemeye başlıyor. Program Hadisenin sahneye çıkışıyla başlar.*

Bunu ifadeye uyan komut bloğu aşağıdakilerden hangisidir?

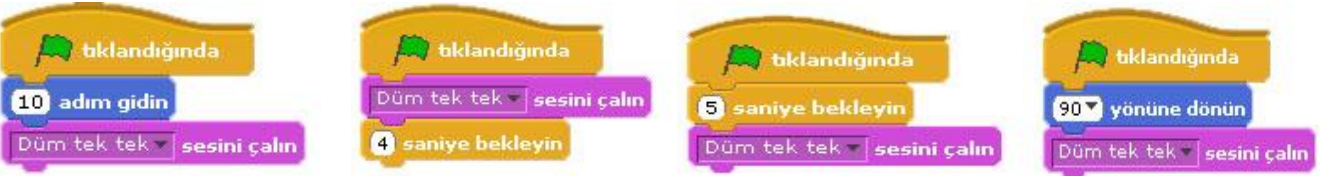

**26-***"Klavyede boşluk tuşuna basıldığında kostüm-1 e geçsin 1sn bekleyip kostüm-2ye geçsin. Bu sürekli devam etsin."*

Aşağıda karışık olarak verilmiş olan komutları kullanarak yukarıdaki hikayeyi gerçekleştiren komut bloğunu **çizerek** oluşturun. **Komut içinde komut varsa lütfen bunu belli edin ve eksik olan komutu siz ekleyeceksiniz.**

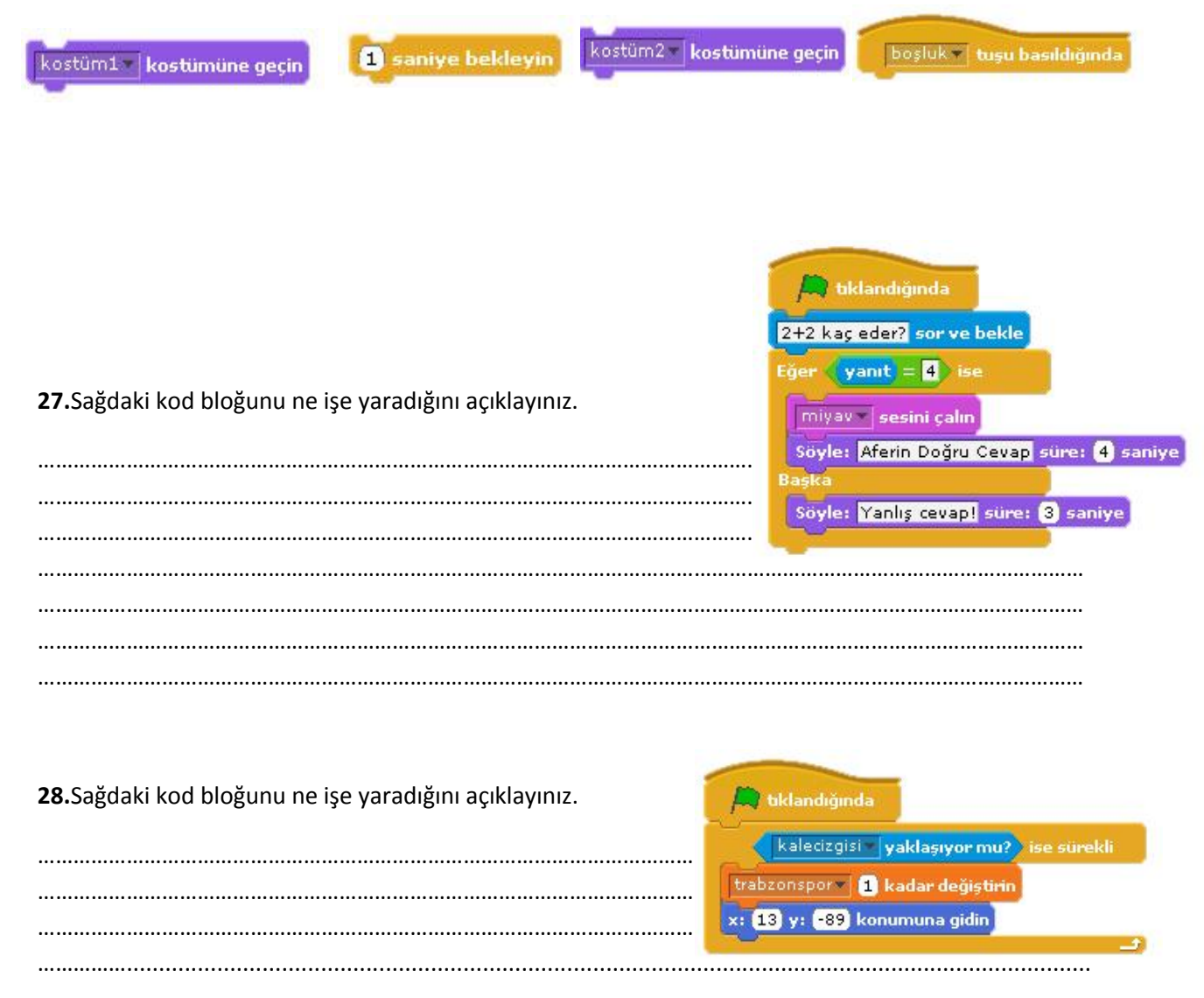

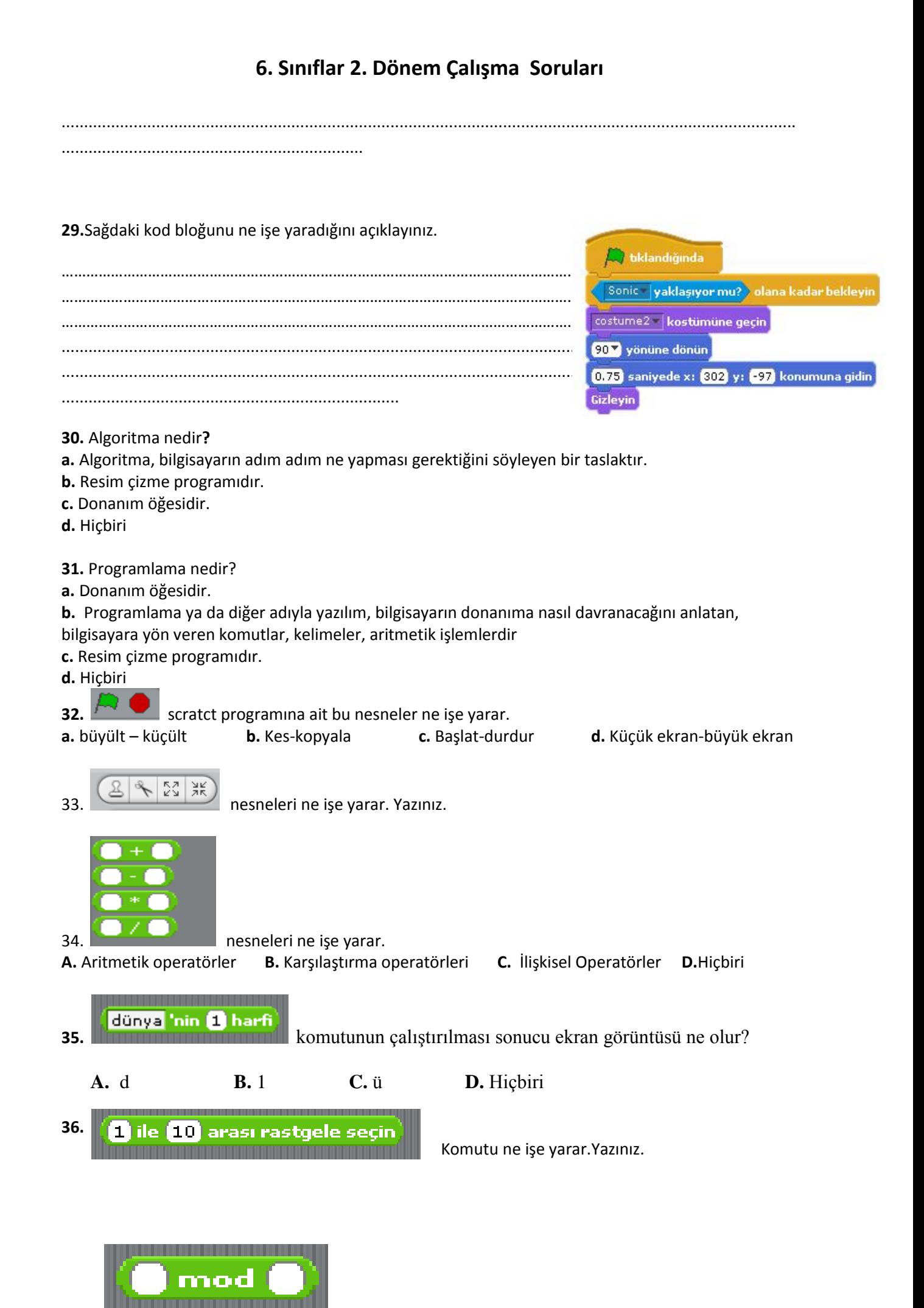

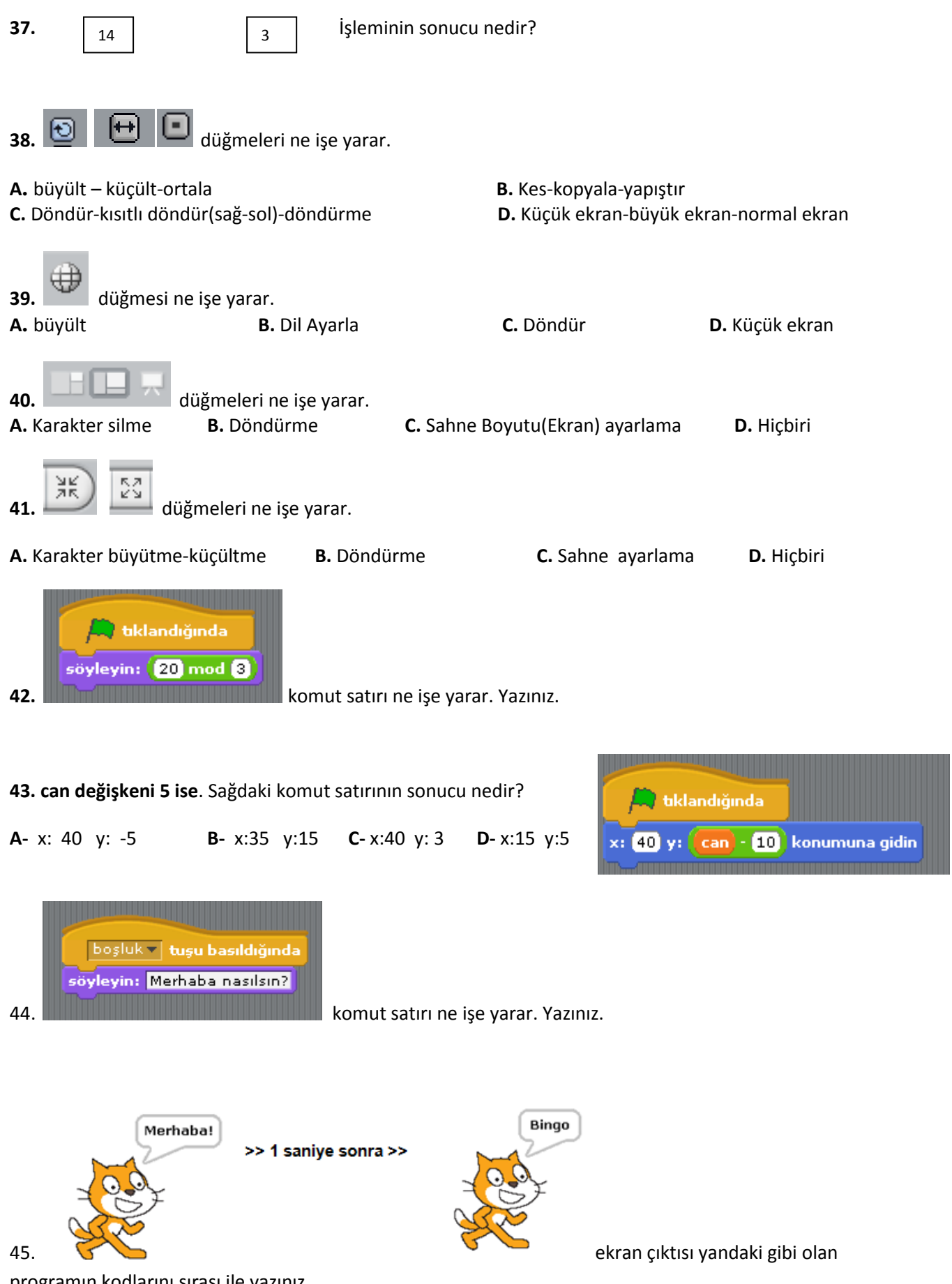

programın kodlarını sırası ile yazınız.

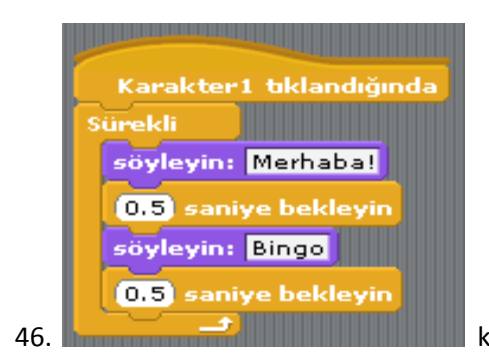

46. kod bloğunun ekran çıktısını yazınız yada (çiziniz).

47. Kediye **10 defa a** ve **b** söyletip aralarında 1'er saniye bekleten programın kodlarını yazıyoruz. Eksik

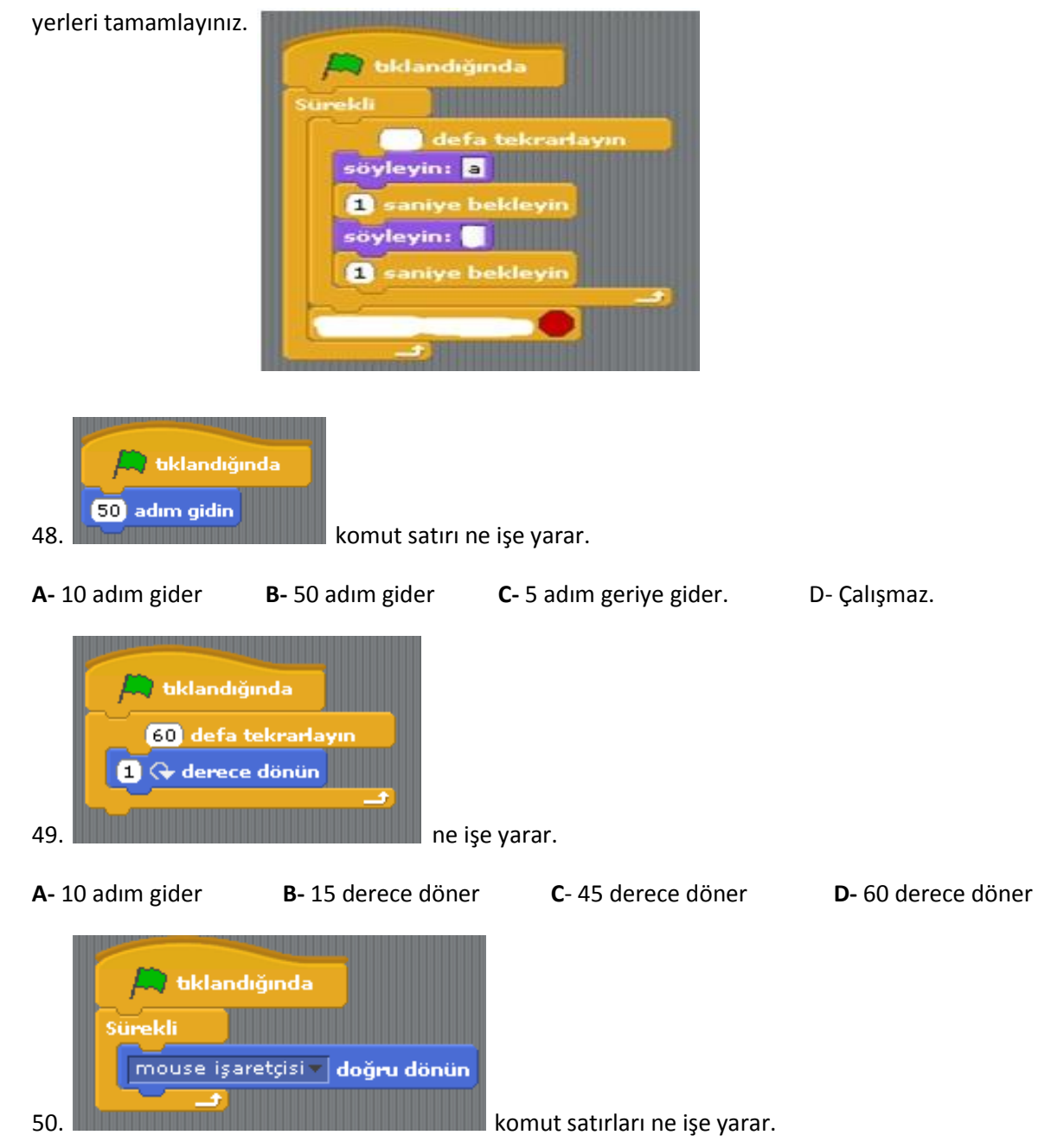

**A**- 45 derece döner **B-** 60 derece döner **C-** Dönmez **D-** Mouse işaretcisine doğru döner